# Digitális elosztó a T-Home szolgáltatáshoz Használati útmutató

Tome.

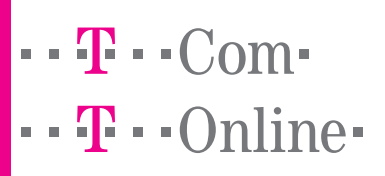

## HASZNÁLATI KÉZIKÖNYV

Copyright © 2007 Magyar Telekom Nyrt. Minden jog fenntartva. A jelen dokumentum bizalmas információkat tartalmaz és a Magyar Telekom kizárólagos tulajdonát képezi. A jelen dokumentum egyetlen része sem másolható le, nyomtatható ki illetve állítható újra elô, sem teljes egészében, sem részleteiben, sem kinyomtatott formában, sem informatikai úton. A jelen kézikönyvbôl egyetlen információ sem alkalmazható vagy terjeszthetô harmadik személyek számára.

### Védjegyek:

A jelen használati útmutatóban alkalmazott minden olyan kifejezés, amely a termékek és a szolgáltatások védjegyére utal, úgy is van feltüntetve, mint az. A Magyar Telekomnak nem áll módjában igazolni ezek pontos egyezését. A jelen dokumentumban említett egyéb olyan termék vagy vállalat neve, amely más vállalatok termékeinek vagy szolgáltatásainak védjegyére utal, kizárólag magyarázatként, a tulajdonos javára, tehát hamisítási szándék nélkül fordul elô. A jelen dokumentumban olvasható kifejezések egyike sem tekinthetô a védjegyek, a termékek vagy a szolgáltatások érvényességének megtagadásának.

A jelen kiadás minden elôzetes értesítés nélkül megváltoztatható. A Magyar Telekom fenntartja magának az alkotóelemek, a rendszer alkotóelemei leírásának, valamint a rendszerdokumentációnak és -irodalomnak a gyártási és tervezési módszerek elôrehaladása miatti megváltoztatási jogát, vagy az egyéb körülmények miatt fellépô változtatási jogot.

A jelen használati útmutató kizárólag tájékoztatási és didaktikai célból készült. Az engedélyezett használatkor a fent említetteket kell figyelembe venni. A jelen dokumentum nem jelent szerzôdéskötést a felhasználóval, sem garanciát a benne felsorolt Magyar Telekom termékekre, sem licenc vagy olyan intellektuális tulajdont képezô jogok átengedését, amelyek a benne foglalt vagy a benne megemlített információkra illetve anyagokra vonatkoznak.

A Magyar Telekom nyomatékosan kijelenti, hogy nem ad garanciát sem világosan kifejezve, sem hallgatólagosan a jelen használati útmutatóban közöltekre vonatkozóan. A Magyar Telekom és a felhasználó közötti bármilyen szerzôdésnek, licencnek vagy garanciának külön törvényes okiratban kell elkészülnie.

A kézikönyv kódja: OGU xxxx

# Tartalomjegyzék

## **BEVEZETÉS**

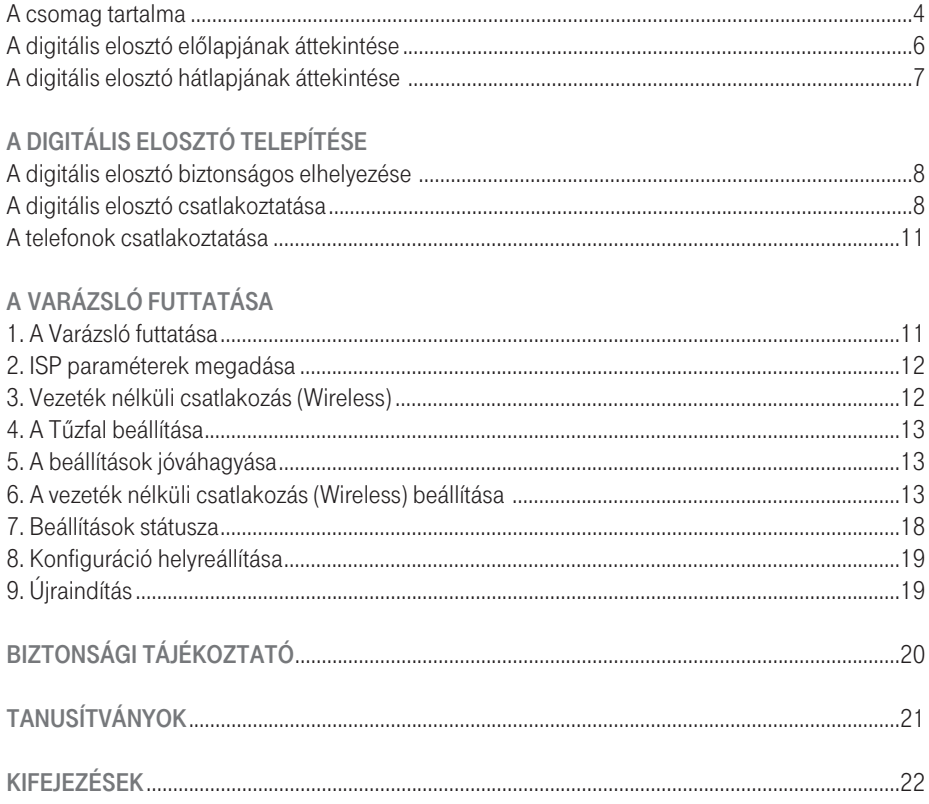

# Bevezetés

A digitális elosztó egyetlen szélessávú Internetes kapcsolaton osztozó, több vezetékesen és/vagy vezeték nélküli megoldással csatlakozó számítógép részére biztosít ideális megoldást. A router emellett a külvilág felôl a belsô hálózaton lévô számítógépek és fájlok felé érkezô támadások és rosszindulatú behatolások ellen beépített "tûzfallal" nyújt védelmet. A router 2 VoIP csatorna segítségével lehetôvé teszi a már meglévô analóg telefonok használatát. A router emellett lehetôvé teszi TV csatornák valósidejû továbbítását is, mely a szolgáltatás keretében biztosított, járulékos eszköz (Set-Top-Box) segítségével megtekinthetô. A digitális elosztó egy olyan ADSL2+ router is egyben, amely segítségével lakóhelyünkön akár vezeték nélkül élvezhetjük a szélessávú Internet-csatlakozás elônyeit.

A digitális elosztó az alábbi esetekben biztosít ideális megoldást:

- 1. Csatlakozás több személyi számítógéphez és videó-játék konzolokhoz;
- 2. Széles sávú Internet-csatlakoztás az összes otthoni számítógéppel;
- 3. VoIP csatlakozások telefonkészülékekhez.

## A CSOMAG TARTALMA:

Az alábbi tartozékok találhatók meg a dobozban:

- 1. 1 db digitális elosztó
- 2. 1db tápegység
- 6. 1db használati útmutató
- 3. 1db Ethernet CAT5 vezeték RJ-45 csatlakozóval
- 
- 7. 1db gyorstelepítési útmutató az üzembe helyezéshez

5. 1db telefonkábel RJ-11 csatlakozóval (ADSL)

4. 1db USB kábel

8. 1db CD-ROM

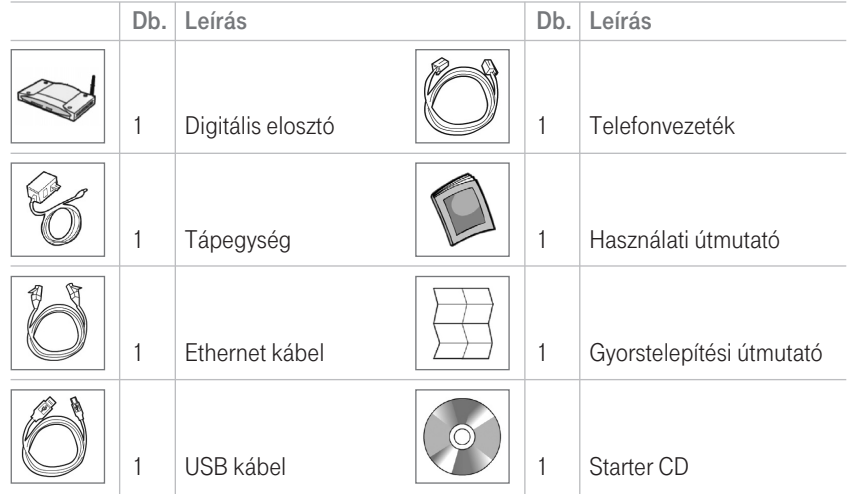

1.táblázat: A készlet tartozékai

Ha a fent említett eszközök bármelyike sérült vagy hiányzik, forduljon az eladóhoz! A digitális elosztó WAN oldalon nagysebességû asszimetrikus, digitális elôfizetôi vonali (ADSL2/2+) csatlakozást biztosít telefonvonalon keresztül, emellett többféle helyi (LAN) csatlakozást is lehetôvé tesz:

- négy kapcsolt 10/100 Base-TX Ethernet port,
- egy USB 1.1 (Universal Serial Bus) csatlakozás,
- egy IEEE 802.11b/g vezeték nélküli WAN hálózat,
- két FXS port az analóg telefonok számára.

Az 1. ábra bemutat egy hálózati példát.

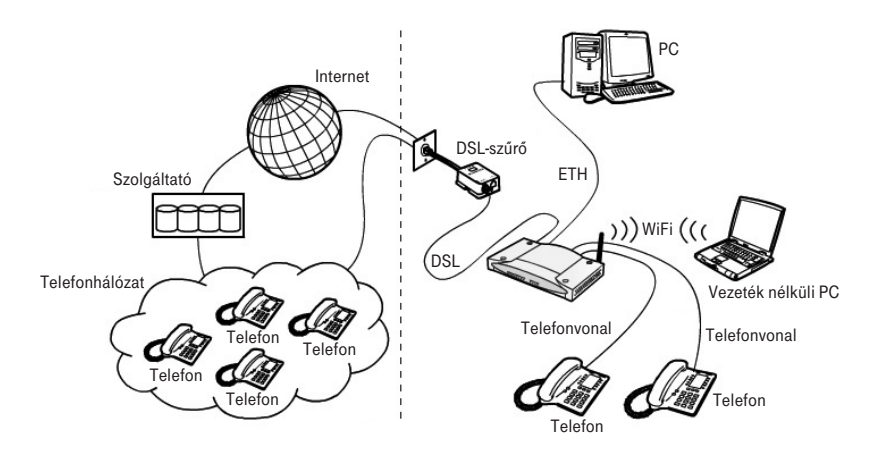

1. ábra: Hálózati példa (VoIP szolgáltatás esetén)

## A DIGITÁLIS ELOSZTÓ ELÔLAPJÁNAK ÁTTEKINTÉSE

A digitális elosztó elôlapján tizenkét fénykibocsátó dióda (LED) található, amely a hálózati és csatlakoztatási mûveletek állapotát jelzi.

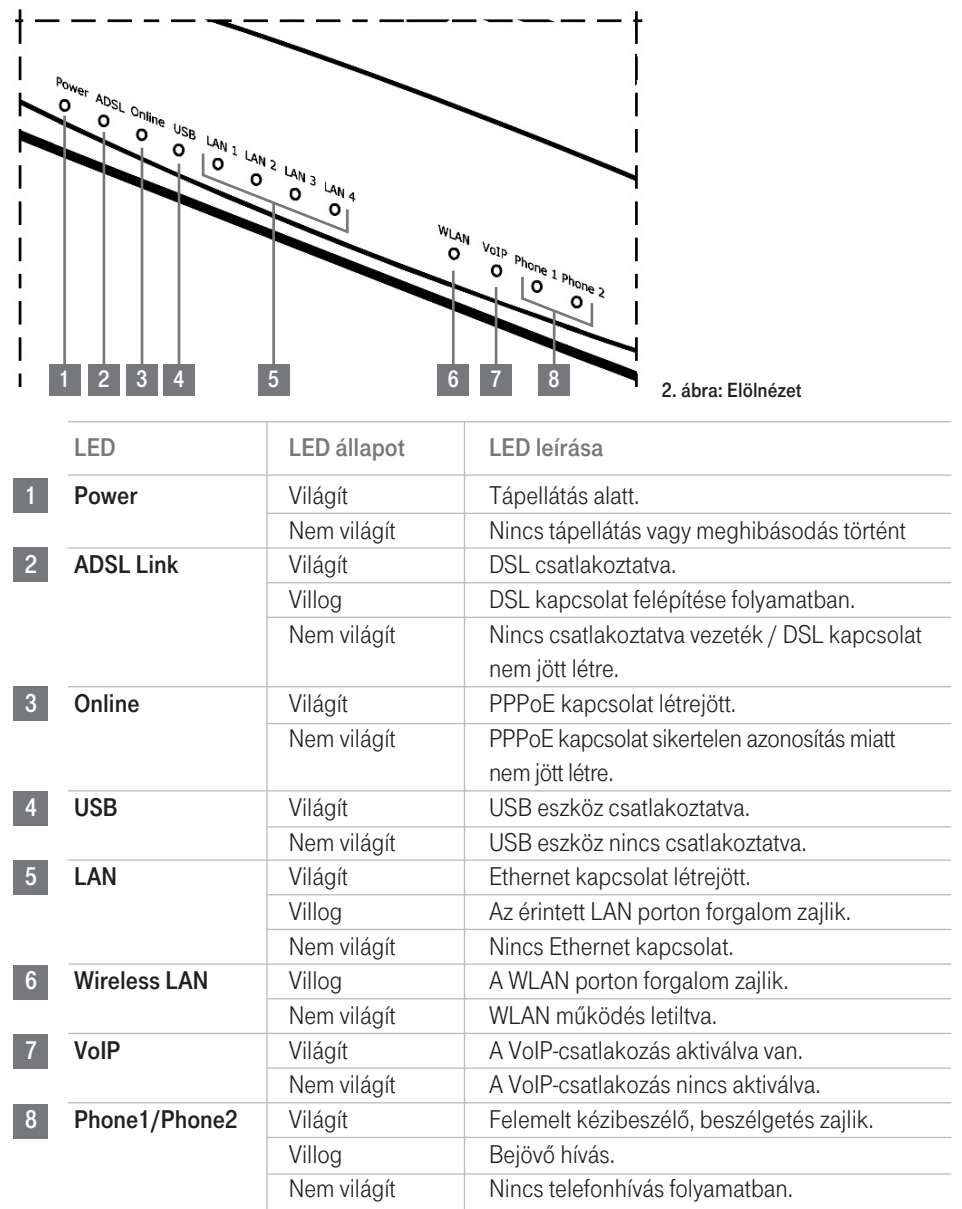

2. táblázat: A LED leírása

## A DIGITÁLIS ELOSZTÓ HÁTLAPJÁNAK ÁTTEKINTÉSE

A digitális elosztó hátsó kapcsolótábláján egy reset-gomb, egy be- és kikapcsoló (on/off) nyomógomb, egy tápellátó adapter port, négy LAN port, egy ADSL port, egy USB port és két telefon (Phone1/Phone2) port található.

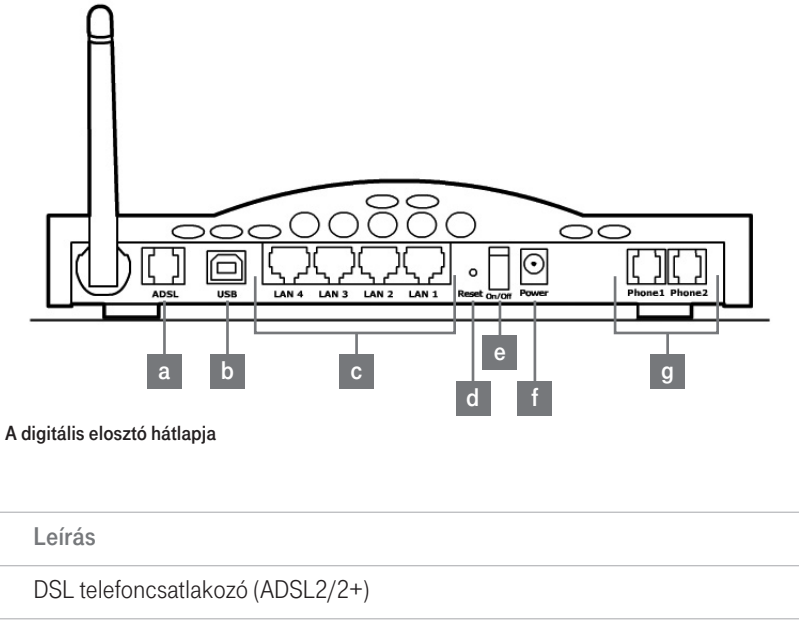

3. ábra: A digitális elosztó hátlapja

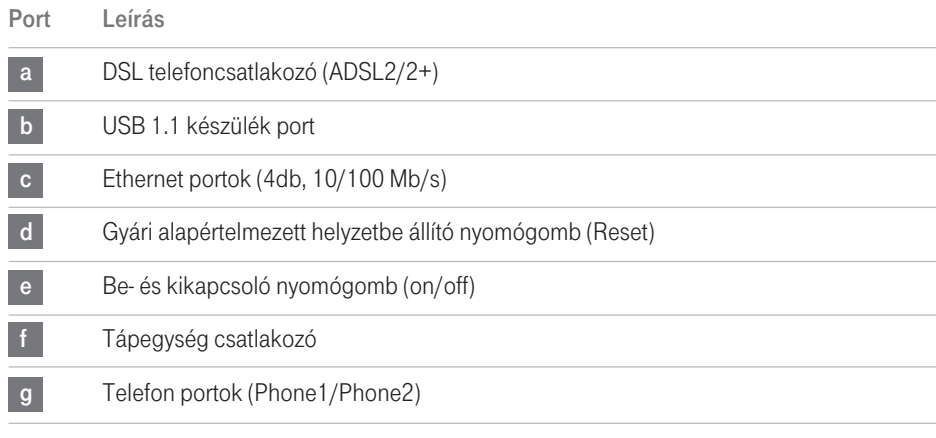

3. táblázat: A portok leírása

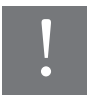

! Ne erôltesse az antennák elforgatását a mechanikus korlátokon túl! Az antenna ezeken túli elforgatása kárt okozhat az eszközben!

# A Digitális elosztó beüzemelése

## A DIGITÁLIS ELOSZTÓ BIZTONSÁGOS ELHELYEZÉSE

A digitális elosztó elhelyezésekor gyôzôdjön meg az alábbiakról:

- A digitális elosztó egy elektromos fali csatlakozóaljzat és egy fali telefoncsatlakozó közelébe kerüljön.
- Víz, nedvesség ne juthasson a digitális elosztóba.
- Közvetlen napsütésnek ne legyen kitéve és legyen hôforrástól távol.
- A kábelezés legyen minél távolabb elektromos kábelektôl, fényforrást tartalmazó világítótestektôl és az olyan elektromos zajt termelô eszközöktôl, mint pl. a rádió.
- A digitális elosztóhoz vezeték nélküli módon kapcsolódó számítógépek szempontjából központi helyre kell elhelyezni. A számítógépek vezeték nélküli kapcsolatainak mind függôleges, mind vízszintes irányú optimalizálása érdekében célszerû egy magasan található polcra elhelyezni, mely ily módon nagyobb lefedettséget tesz lehetôvé.

## A DIGITÁLIS ELOSZTÓ CSATLAKOZTATÁSA

A digitális elosztó telepítésénél az elsô lépés az elosztó fizikai csatlakoztatása a telefoncsatlakozóhoz, majd azt követôen az Internet hozzáférés érdekében az elosztó

– Ethernet- vagy USB-kábellel – számítógéphez történô csatlakoztatása.

## A telefonvezeték csatlakozásához:

- 1. Csatlakoztassa a telefonvezeték egyik végét a szűrő "DSL" feliratú portjába!
- 2. Csatlakoztassa a telefonvezeték másik végét a digitális elosztó hátulján található DSL-portba!!

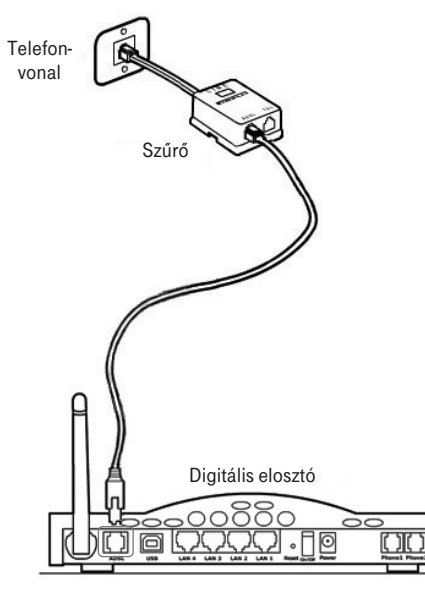

4. ábra: A telefonvezeték csatlakoztatása

#### Az Ethernet kábel csatlakoztatása:

- 1. Csatlakoztassa az Ethernet kábel egyik végét a digitális elosztó hátsó részén található négy Ethernet aljzat valamelyikébe!
- 2. Csatlakoztassa az Ethernet kábel másik végét számítógépe Ethernet-hálózati kártyájához!
- 3. Ellenőrizze le, hogy a számítógépének Ethernet hálózati csatlakozója DHCP kliensként vagy pedig statikusan a router LAN interfészével azonos alhálózatba legyen konfigurálva!

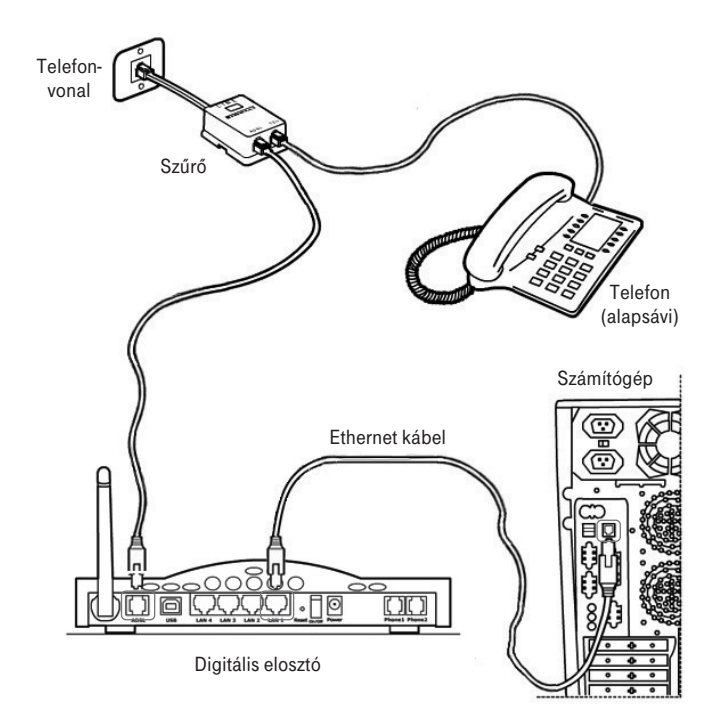

<sup>5.</sup> ábra: Az Ethernet kábel csatlakoztatása

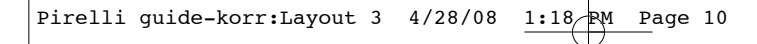

## A telefonok csatlakoztatása

Alapsávi telefonszolgáltatás esetén a telefont az alábbi ábra szerint csatlakoztassa.

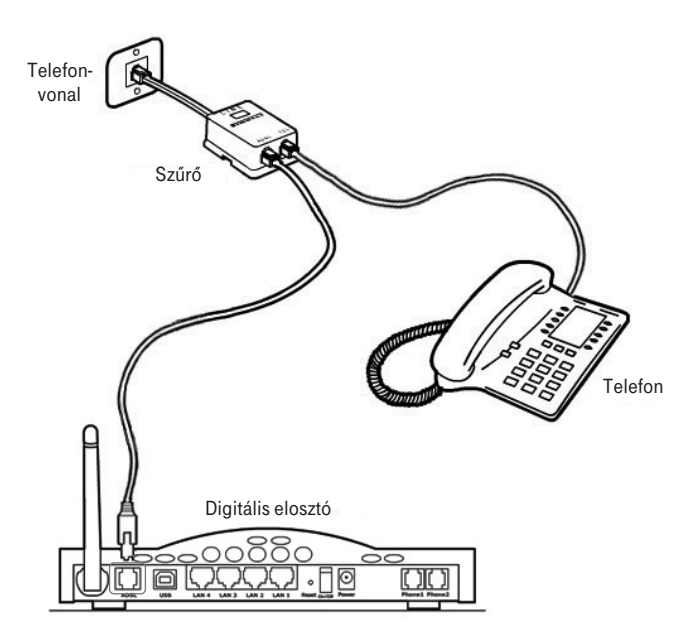

6. ábra: A telefonok csatlakoztatása

# A varázsló futtatása

A digitális elosztó üzembe helyezô programja web alapú; ez azt jelenti, hogy web (Internet) böngészô segítségével lehet elérni.

A digitális elosztóba beépített web kiszolgáló eléréséhez, az alábbiakat kell tenni:

- 1. Indítsa el a számítógépen a web böngészôjét! (pl. Internet Explorer, FireFox, stb)
- 2. böngészô hely vagy cím mezôjébe írja be a következô URL-t: http://192.168.1.254

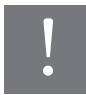

A digitális elosztó alapértelmezett IP-címe 192.168.1.254. Ha ezt megváltoztatja,<br>jegyezze fel az új IP-címet, különben ahhoz, hogy újra bejusson a digitális<br>elosztóba, végre kell hajtania a "Gyári adatok visszaállítása" m jegyezze fel az új IP-címet, különben ahhoz, hogy újra bejusson a digitális elosztóba, végre kell hajtania a "Gyári adatok visszaállítása" műveletet.

A digitális elosztó az ID (azaz felhasználói név) és jelszó megadását kéri. Ezek megadásával az elosztó konfigurációs menüjébe tud belépni, ahol láthatja és módosíthatja a konfigurációs beállításokat, statisztikákat jeleníthet meg, stb.

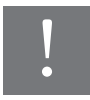

Az alapértelmezett felhasználónév és jelszó egyaránt "3play". Ajánlatos ezeket<br>az alapértelmezett adatokat megváltoztatni. Jól jegyezze meg a felhasználóneve<br>és a jelszót, mert csak így tudja a digitális elosztó webfelület az alapértelmezett adatokat megváltoztatni. Jól jegyezze meg a felhasználónevét és a jelszót, mert csak így tudja a digitális elosztó webfelületét elérni.

A Varázsló gyors sebességû internethozzáférést és más fontos paraméterek gyors és pontos beállítását teszi lehetôvé. A Varázsló futtatásakor az alábbiakat láthatja a képernyôn:

## 1. A VARÁZSLÓ FUTTATÁSA

## Üdvözöljük!

Köszönjük, hogy VoiP routert vásárolt. Miközben válaszol a következô kérdésekre, néhány másodpercig kapcsolatban (on-line) lesz és a VoiP routere segítségével gyors sebességû Internethozzáférést fog használni.

Mindennek elôtt ellenôrizze le, hogy az ADSL vonal helyesen legyen csatlakoztatva. A további tájékoztatáshoz olvassa el a felhasználói útmutató ADSL vonal csatlakoztatásáról szóló részét.

A Varázsló futtatásának folytatásához nyomja meg a NEXT (tovább) gombot.

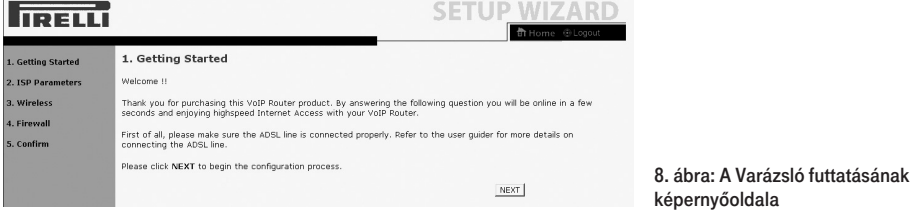

## 2. ISP PARAMÉTEREK MEGADÁSA

A következô lépésben Internet-csatlakozása aktiválásához meg kell adnia az ISP-je (Interenet szolgáltatója) által biztosított adatokat.

Adja meg a felhasználónevét (Username) és a jelszavát (Password), amelyet a szolgáltatótól kapott, majd erôsítse meg a jelszót (Confirm Password), majd kattintson a Next-re!

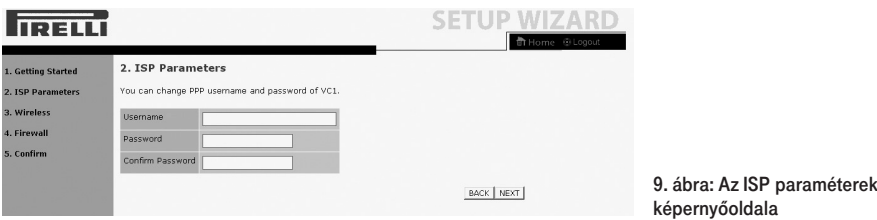

## 3. VEZETÉK NÉLKÜLI CSATLAKOZÁS (WIRELESS)

Ez az weboldal a digitális elosztó vezeték nélküli csatlakozásának beállítására szolgál. A digitális elosztó gyorsan konfigurálható vezeték nélküli hozzáférési pontkénti mûködésre is a mozgó eszközök csatlakoztatásához az SSID (Service Set ID) és a csatorna számának beállításával.

A digitális elosztó alkalmaz adattitkosítást és kliensszûrést is.

## A Vezeték nélküli csatlakozás engedélyezéséhez az Enable, letiltásához a Disable opciót jelölje!

Részletesebb tájékoztatáshoz olvassa el a "Vezeték nélküli csatlakozás beállítása" című fejezetet!

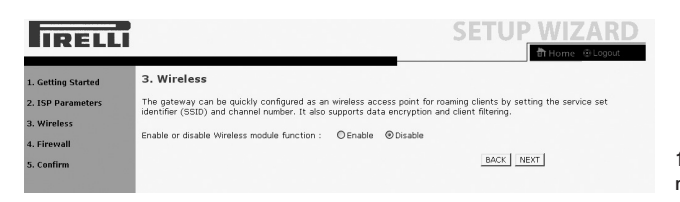

10. ábra: A WLAN (vezeték nélkül) képernyôoldala

## 4. A TÛZFAL BEÁLLÍTÁSA

Ez az weboldal teszi lehetôvé a digitális elosztó tûzfalának aktiválását. Az eszköz erôs védelmet biztosít a csatlakozást korlátozó paraméterek segítségével, melyek által korlátozza a hacker és az egyéb szokásos támadások széles körét. Az olyan alkalmazások számára pedig, amelyek korlátozás-nélküli Internet hozzáférést igényelnek, egy különleges kliens-szervert mint DMZ zónát lehet beállítani.

## A Tűzfal engedélyezéséhez jelölje az "Enable" gombot, majd kattintson a Next-re.

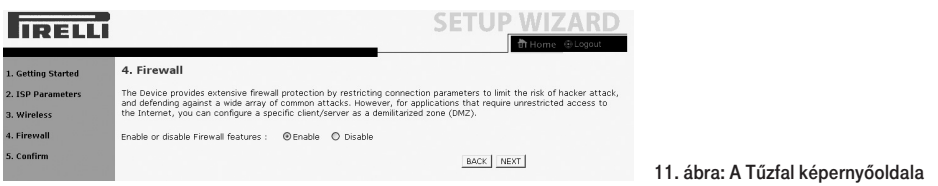

## 5. A BEÁLLÍTÁSOK JÓVÁHAGYÁSA

Ezen a képernyôn a korábbiakban megadott Internet-szolgáltatóra, Vezeték nélküli kapcsolatra és Tûzfalra vonatkozó beállításokat erôsítheti meg. Az ISP Parameters felirat alatt a felhasználó nevét és a jelszavát látja, ezt követôen a Vezeték nélküli csatlakozás és a Tûzfal be- vagy kikapcsolt állapota jelenik meg.

Ellenôrizze le, hogy minden beírt adat és megadott beállítás helyes-e, majd kattintson a FINISH (Vége) gombra.

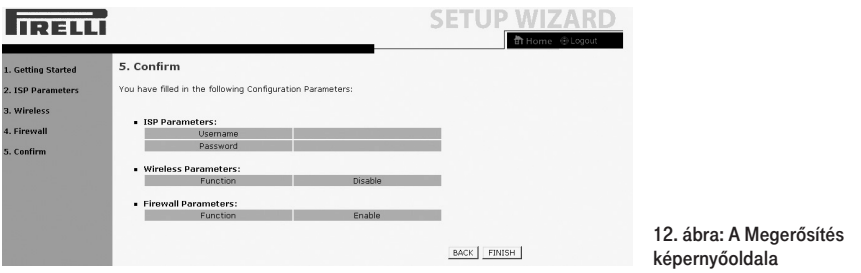

## 6. A VEZETÉK NÉLKÜLI CSATLAKOZÁS (WIRELESS) BEÁLLÍTÁSA

A digitális elosztó gyorsan konfigurálható vezeték nélküli hozzáférési pontkénti mûködésre is az SSID (Service Set ID) és a csatorna megadásával. Az elosztó támogatja az adattitkosítást és kliens szûrést is.

Pirelli guide-korr:Layout 3 4/28/08 1:18 RM Page 14

## A. A CSatorna és SSID megadása

Ez az oldal lehetôvé teszi az SSID és az ID-csatorna meghatározását a vezeték nélküli eszközök (mobilállomás, mobile station) csatlakoztatásához. Meg kell határozni egy olyan SSID-t és egy olyan közös rádiócsatornát, amelyet a digitális elosztó és annak összes vezeték nélküli eszköze tud használni.

A WLAN alapértelmezésben le van tiltva. Használatához ezen a weboldalon engedélyezni kell. Az elosztó alapértelmezett SSID-je a következô: Discuss- -XXXXXX (Ahol az XXXXXX az eszközön található LAN MAC cím utolsó 6 karaktere)

Az SSID közzététel (SSID Broadcast) alapértelmezésben engedélyezett. Az alapértelmezett mûködési mód (Mixed 11b+11g) az IEEE 802.11b és 802.11g eszközök egyidejû kapcsolódását támogatja. Az alapértelmezett csatorna (Channel): 6

## Továbblépéshez a SAVE SETTINGS (Beállítások mentése) gombra kattintson!

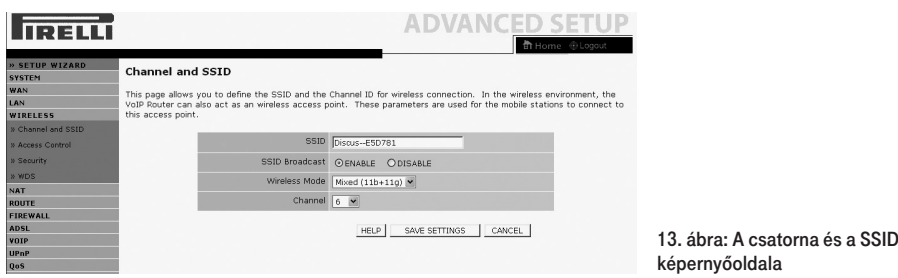

A képen látható weboldalon a beállításokat az alábbiak szerint adhatja meg:

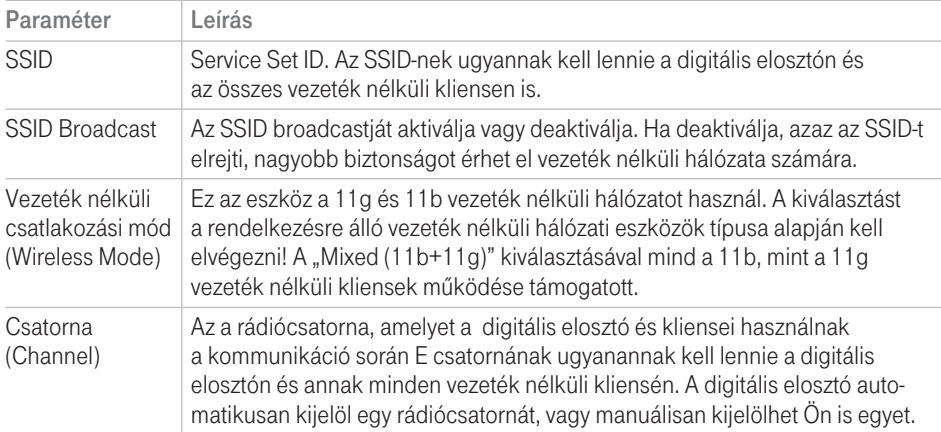

#### 4. táblázat: A csatorna és az SSID paraméterek táblázata

## 6.2 A Vezeték nélküli kapcsolat (Wireless) biztonsági beállításai

A digitális elosztó biztonságosan tud adatokat továbbítani a vezeték nélküli kapcsolat (wireless) segítségével.

Ezen a weboldalon kell beállítani a biztonsági mechanizmusok valamelyikét (WPA/WPA2, WPA2, WEP, vagy kikapcsolás) az elosztón, és ugyanezt a mechanizmust kell megadnia a vezeték nélkül csatlakozó a készülékeken is.

A megadott biztonsági mechanizmust az aloldalakon lehet konfigurálni.

Alapértelmezésben a WPA/WPA2 titkosítási mód engedélyezve van, az azonosítás (Authentication) "Pre-shared Key" (Előmegosztott kulcs) típusú. Az alapértelmezett Elômegosztó kulcstípus (Pre-shared Key Type) a jelmondat (Passphrase). A digitális elosztó alapértelmezésben jelmondatként (Pre-shared Key) az eszköz sorozatszámát adja meg.

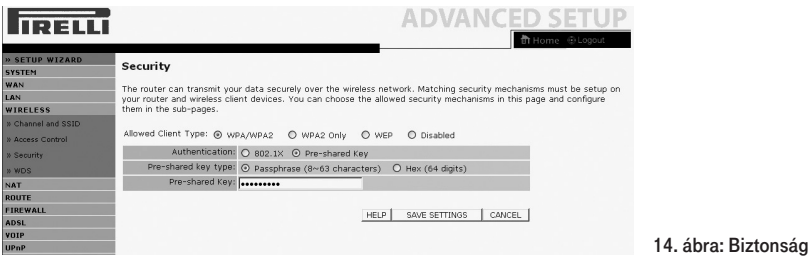

A vezeték nélküli hálózat biztonságossá tételéhez aktiválnia kell a biztonsági funkciót. A digitális elosztó az alábbi biztonsági mechanizmusokat támogatja:

- WPA/WPA2
- Csak WPA2
- WEP
- Kikapcsolva

Ezen titkosító módok valamelyikének engedélyezéséhez a következô úton lépjen be a biztonsági beállítások weboldalára: Wireless>>Biztonság. Az aktivált alapértelmezett mód a WPA/WPA2.

## Csak WPA2 és WPA/WPA2

Az ezen a weboldalon található beállításokhoz tekintse át az alábbi táblázatot!

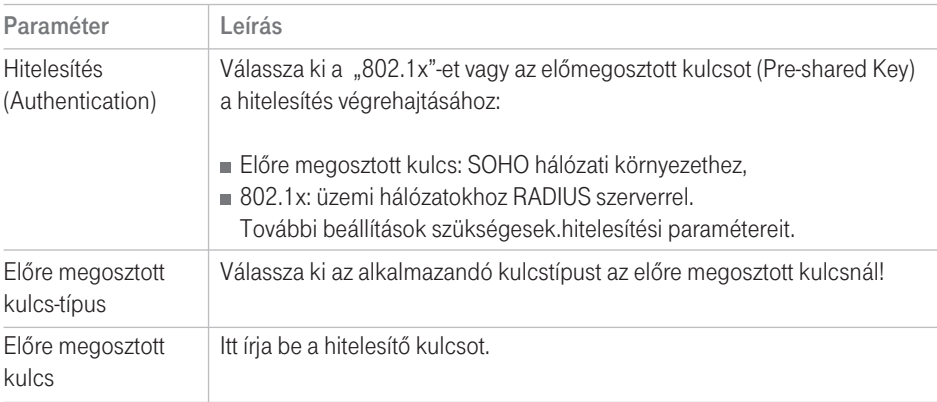

#### 5. táblázat: A WPA/WPA2 paraméterek beállítása

## WEP

A Wired Equivalent Privacy (WEP) a vezeték nélküli hálózati csatlakozások osztott kulcsú titkosító mechanizmusa. A titkosítási 64 (40) vagy 128 (104) bites.

WEP alkalmazása esetén a vezeték nélküli hálózat védelmére ugyanazokat a paramétereket kell megadni a digitális elosztó és az összes vezeték nélküli kliens számára.

A digitális elosztó biztonságosan tud adatokat továbbítani a vezeték nélküli kapcsolat (Wireless) segítségével. Be kell állítania a biztonsági mechanizmusokat a digitális elosztón és az összes vezeték nélküli kliensen is. Választhatja az ezen a weboldalon látható elfogadott biztonsági mechanizmusokat és konfigurálhatja azokat az aloldalakon.

ábra: A WEP

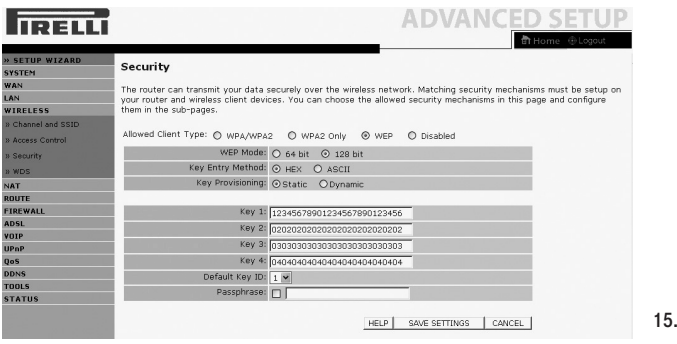

Az ezen a weboldalon található beállításokhoz tekintse át az alábbi táblázatot!

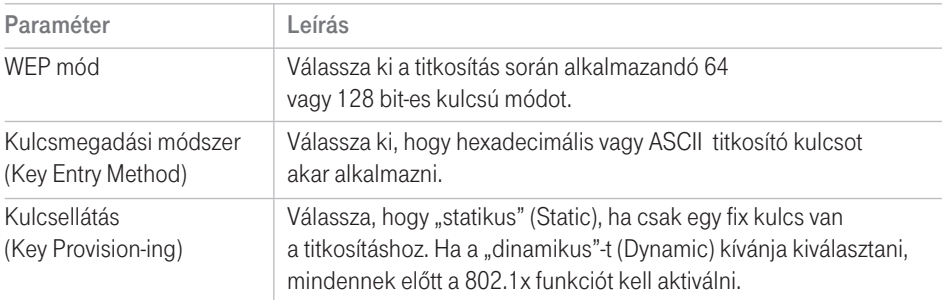

#### 7.táblázat: A WEP paraméterek beadása

Automatikusan létrehozhat titkosító kulcsokat, vagy pedig beírhatja azokat manuálisan. Ahhoz, hogy jelmondattal automatikusan hozzon létre kulcsot, adjon meg a Jelmondat (Passphrase) mezôben egy karaktersort.

Válassza ki az alapértelemezett adási kulcsot (Default Key) a menübôl!

Kattintson a SAVE SETTINGS (BEÁLLÍTÁSOK ELMENTÉSE) gombra.

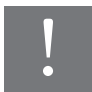

## ! Tartsa szem elôtt, hogy bármilyen konfigurációváltoztatás veszélyeztetheti a csatlakozást.

A titkosító kulcs manuális konfigurálásához 64 (40) bites kulcs esetén egy tízjegyû, 128 (104) bites kulcs esetén egy 26 jegyû hexadecimális kódot adjon meg. (Egy hexadecimális kód lehet szám 0 és 9 között vagy betû A-tól F-ig.)

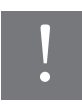

A WEP a vezeték nélküli állomások között továbbított adatok védelmét látja el,<br>azonban nem titkosítja az adatokat a vezetékes hálózatunkon illetve Interneter<br>keresztül. azonban nem titkosítja az adatokat a vezetékes hálózatunkon illetve Interneten keresztül.

## 7. BEÁLLÍTÁSOK STÁTUSZA

Ez a weboldal láthatóvá teszi a WAN/LAN csatlakozás állapotát, a firmwaret és a hardververzió számát, az elosztó sorozatszámát, az illegális hozzáférési kísérleteket, és a tájékoztat a hálózatra csatlakozott DHCP-kliensekrôl. A biztonsági napló elmenthetô egy fájlba, ha a mentésre (Save) kattint és kiválasztja, hogy hova mentsük azt el.

A "Beállítások státusza" (Status) weboldala a digitális elosztó WAN/LAN csatlakozási és interfész-állapotát, a firmware- és hardververzió számait, a hálózatunkba megkísérelt illegális behatolásokat és a jelenleg a hálózatunkhoz csatlakozott DHCP kliensek számítógépeirôl szóló információkat jelenít meg.

A weboldalon az alábbi információkat láthatjuk:

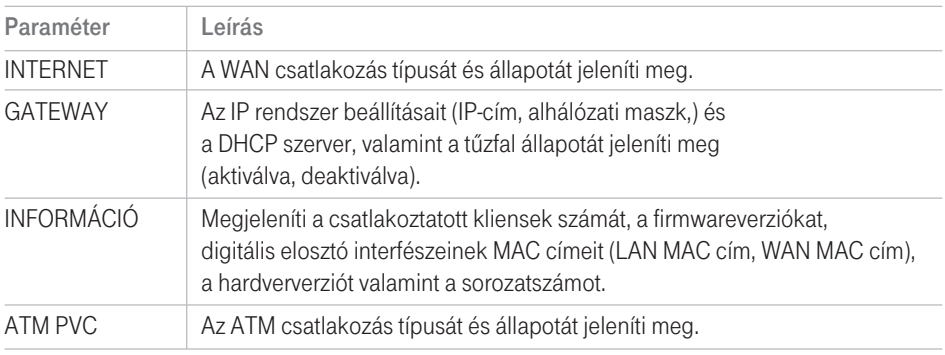

#### 8. táblázat: Az állapot paraméterei

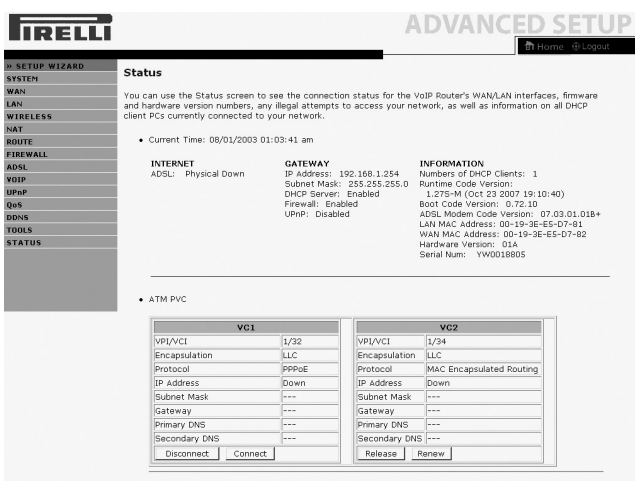

16. ábra: Állapot

## 8. KONFIGURÁCIÓ HELYREÁLLÍTÁSA

Ezen a weboldalon a digitális elosztó beállításait mentheti, vagy állíthatja vissza, illetve a gyári beállításokhoz térhet vissza.

Backup tool: Ezzel az opcióval a digitális elosztó jelenlegi beállításait egy backup.bin nevű fájlba mentheti el a számítógépére.

Restore from saved Configuration file: Ezzel az opcióval állíthatja vissza a digitális elosztó korábban számítópépére elmentett beállításait a backup.bin nevû fájlból.

A "Restore to Factory Defaults" opcióval újraindíthatja a digitális elosztót és visszaállíthatja annak eredeti gyári beállításait. Az eddigi beállítások el fognak veszni..

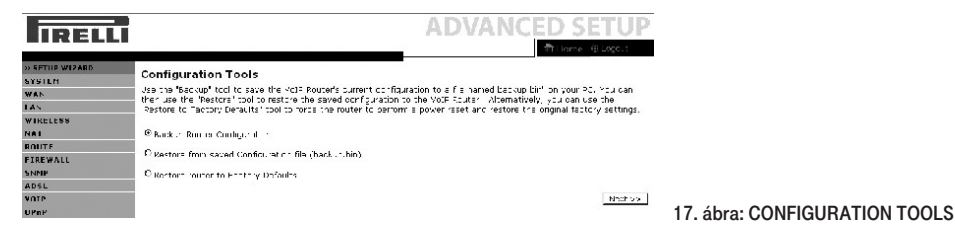

Válasszon egy funkciót, majd kattintson a Next-re.

## 9. ÚJRAINDÍTÁS

Ezen a weboldalon a digitális elosztót tudja újraindítani. Az elosztó újraindításához a REBOOT ROUTER-re kattintson. Az újraindítás akkor fejezôdött be, ha a Power Led már nem villog. Az ezen a weboldalon végzett újraindítás nem állítja vissza a gyári beállításokat!

Ha az elosztó hátlapján található Reset gombbal indítja újra az elosztót, és legalább 10 másodpercig nyomva tartja a Reset gombot, akkor minden LED világítani kezd, és visszaállnak az eredeti gyári beállítások.

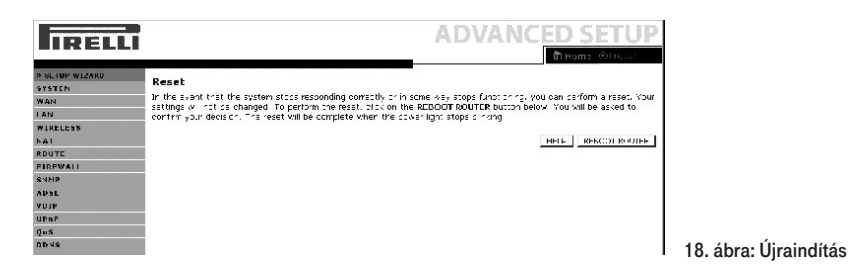

Pirelli guide-korr:Layout 3  $4/28/08$  1:18 PM Page 20

# Biztonsági tájékoztató

## Ez a rész olyan követendô utasításokat tartalmaz, melyeket a saját személyi biztonsága érdekében be kell tartani.

Mielôtt telepíti vagy eltávolítja az egységet, kérjük, olvassa el figyelmesen az alábbi utasításokat!

- Csak az elosztóhoz adott tápegységet használja! Másik tápegység alkalmazása tönkre teheti a digitális elosztót és érvénytelenné teheti a garanciát.
- Kis távolságon belül elérhetô dugaszolóaljzatot haználjon és ne okozzon kárt a tápvezetékben.
- Ne nyissa fel a digitális elosztót, mert elektromos áramütés érheti!
- A tûzveszély és áramütés elkerülése érdekében ne helyezze az elosztót esôre vagy nedves helyre. A készülékre ne helyezzen folyékony vagy mérgezô anyagot.
- Ügyeljen a készülék pontos és szakszerû telepítésére ill. a csatlakozók megfelelô helyre való bekötésére.
- Soha ne érintse meg a nem szigetelt telefonvezetéket, kivéve ha a telefonvonal nincsen hálózatba csatlakoztatva.
- Gondoskodjon arról, hogy a digitális elosztó szellôzése megfelelô legyen! A szellôzônyílások nem dugulhatnak el, és nem szabad semmit rájuk helyezni..
- Ügyeljen arra, hogy a digitális elosztót közvetlen napfénytôl és hôforrástól távol helyezze el!
- Ne használja a digitális elosztót viharban!
- A digitális elosztó rádiófrekvenciát (RF) hoz létre és használ. Bizonyos esetekben ennek használata nem megengedett. Érdeklôdje meg, hogy azon a területen, ahol azt használni kívánja, megengedett-e az RF energia alkalmazása.

# Tanusítványok

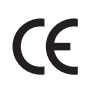

CE VÉDJEGY

Mi, Pirelli BroadBand Solutions SpA, Viale Sarca, 222 - 20126 Milano - www.Pirelli.com – Olaszország, felelôsségünk tudatában kijelentjük, hogy a DISCUS™ DRG A225G (P/N 1510xxx01) termék, amelyre a jelen nyilatkozat vonatkozik, megfelel az arra vonatkozó normatíváknak az Európai Közösségi R&TTE 1999/5/CEE direktíva 3.1.a, 3.1.b és 3.2 cikkelyében elôírtak értelmében.

Az alkalmazott elôírások:

- **EN 55022**
- **EN 61000-3-2**
- **EN 61000-3-3**
- **EN 301 489-1**
- **EN 301 489-17**
- EN 300 328
- **EN 60950-1**

Az országos hatóságok értesítve lettek a Frequency Notification 6.4 cikkelyének értelmében. A speciális követelmények figyelembe vannak véve. A termék rendelkezik a CE védjegytáblával.

A termék bármilyen felhatalmazás nélküli megváltoztatása érvénytelenné teszi ezt a nyilatkozatot.

## **WEEE**

## 2002/96/CE DIREKTÍVA AZ ELEKTROMOS ÉS ELEKTRONIKUS HULLADÉKOK ÁRTALMATLANÍTÁSÁRÓL (WEEE)

A jelen termék megfelel a WEEE (2002/96/CE) direktíva követelményeinek. A terméken elhelyezett címke (lásd fent) arra utal, hogy tilos ártalmatlanítani a jelen elektromos/elektronikus terméket mint háztartási hulladékot.

Termékkategória: a WEEE direktíva 1. függelékében felsorolt készülékekre utalóan a jelen termék úgy van osztályozva, mint a "számítástechnikai és telekommunikációs készülékek" kategóriájába tartozó termék.

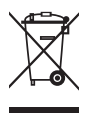

Az eszközt ne dobja ki a háztartási hulladék közé!

# Kifejezések

802.11b Az IEEE vezeték nélküli Ethernet specifikáció ja, mely 11 Mb/s-ig terjedő sebességet enged meg. A szabvány 1, 2, 5.5 és 11 Mb/s adatsebességeket specifikál. Az adatsebesség a környezettôl és a távolságtól függôen automatikusan változik.

- 802.11g Az IEEE vezeték nélküli Ethernet specifikáció ja, mely 54 Mb/s-ig terjedő sebességet enged meg. A szabvány 6, 12, 24, 36, 48 és 54 Mb/s adatsebességet ír elô. Az adatsebesség a környezettôl és a távolságtól függôen automatikusan változik.
- 10BASE-T **IEGE specifikáció 10 Mb/s Ethernethez csavart érpáras Category 3, 4 és 5 kábélekre.**
- 100BASE-TX IEEE specifikáció 100 Mb/s Ethernethez csavart érpáras Category 5 kábelekre.
- Hozzáférési pont A hozzáférési pont olyan eszköz, amelynek segítségével a vezeték nélküli kliensek más vezeték nélküli kliensekhez csatlakozhatnak, valamint átjáróként mûködik a vezeték nélküli kliensek és az olyan vezetékes hálózatok, mint az Ethernet között. A vezeték nélküli kliensek szabadon mozoghatnak a hozzáférési pont lefedettségi területén belül és kapcsolatot teremthetnek egymással. Ha a hozzáférési pont Ethernet hálózathoz csatlakozik, figyeli az Ethernet forgalmat és a megfelelô Ethernet üzeneteket a vezeték nélküli hálózat felé továbbítja. Emellett a vezeték nélküli kliensek adatforgalmát is figyeli és a vezetékes hálózat felé irányulóvezeték nélküli forgalmat az Ethernet LAN-ra továbbítja.
- Csatorna **A rádiókészülékeknél megszokottakhoz hasonlóan a vezeték nélküli kábel/DSL** router a rádiós spektumon belül lehetôvé teszi eltérô rádiós csatornák kiválasztását. A digitális elosztó által használt 2,4 GHz spektrumon belül egy-egy csatorna egy-egy adott frekvenciának felel meg.
- DHCP Dynamic Host Configuration Protocol, azaz Dinamikus Állomáskonfiguráló Protokoll. Ez a protokoll a hálózatban lévô számítógépek számára automatikusan IP címeket rendel. A Windows-os operációs rendszereket futtató számítógépek képesek a DHCP kiszolgálóktól IP címeket kérni. Az operációs rendszerekben az IP cím hozzárendelés alapesetben így történik.

DNS szervercím A DNS (Domain Name System) lehetôvé teszi az Interneten lévô kiszolgálók (szerverek) számára, hogy domain névvel (mint pl. t-com.hu) és egy vagy több címmel (mint 192.168.10.8) rendelkezzenek, és ezek segítségével legyenek elérhetôek az Interneten.

DSL Olyan digitális előfizetői vonal, amely a meglévő telefonvonalakon keresztül teszi lehetôvé a nagysebességû adattovábbítást. Legelterjedtebben az aszimmetrikus változatot, az (ADSL) technológiát alkalmazzák. A DSL technológiáknak emellett több más változata is van, az ADSL2+, VDSL2, stb. A DSL kapcsolatok kialakításához az elôfizetôknél DSL modemekre van szükség.

 $\overline{\mathbb{P}}$ 

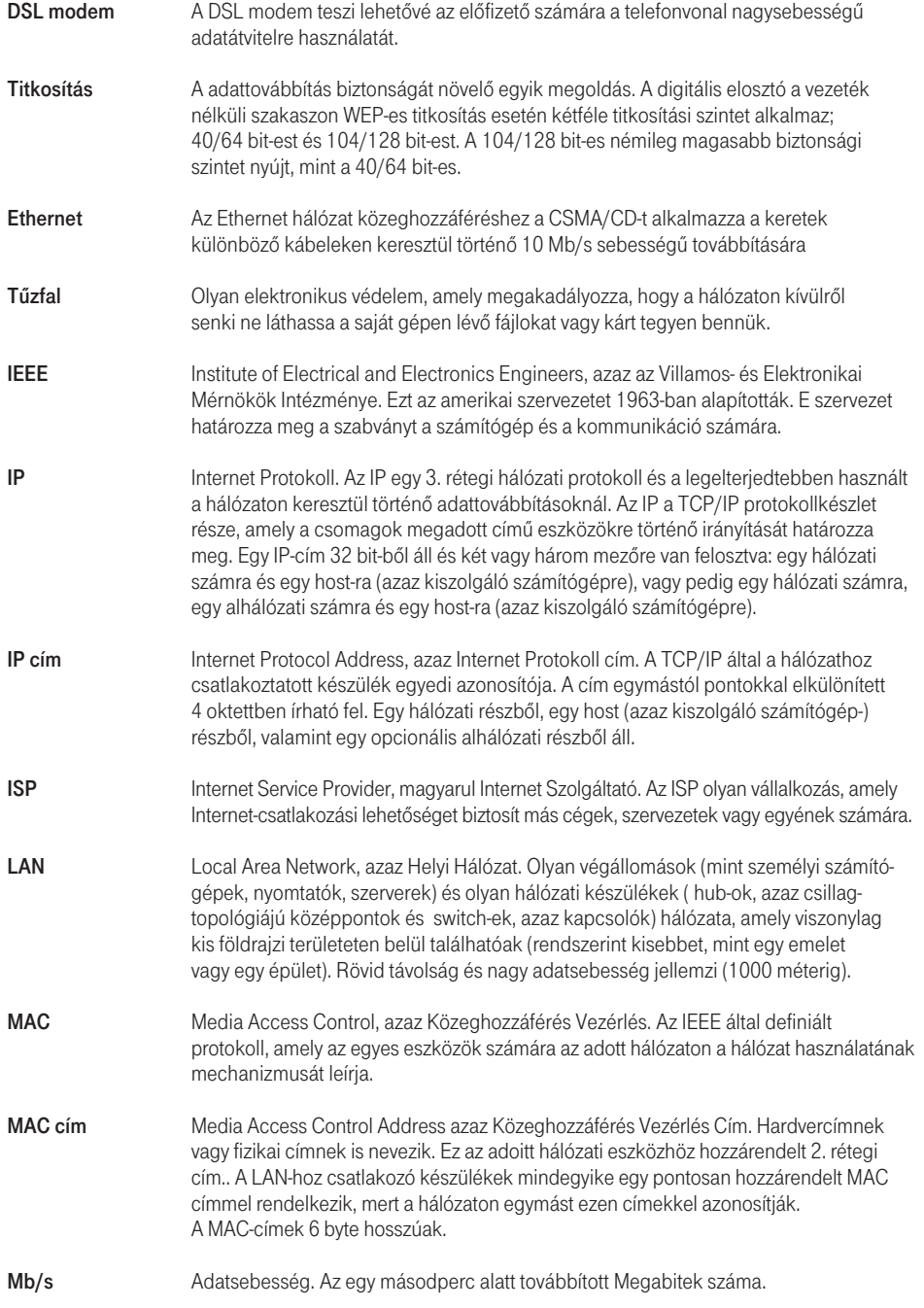

 $\color{red}\varphi$ 

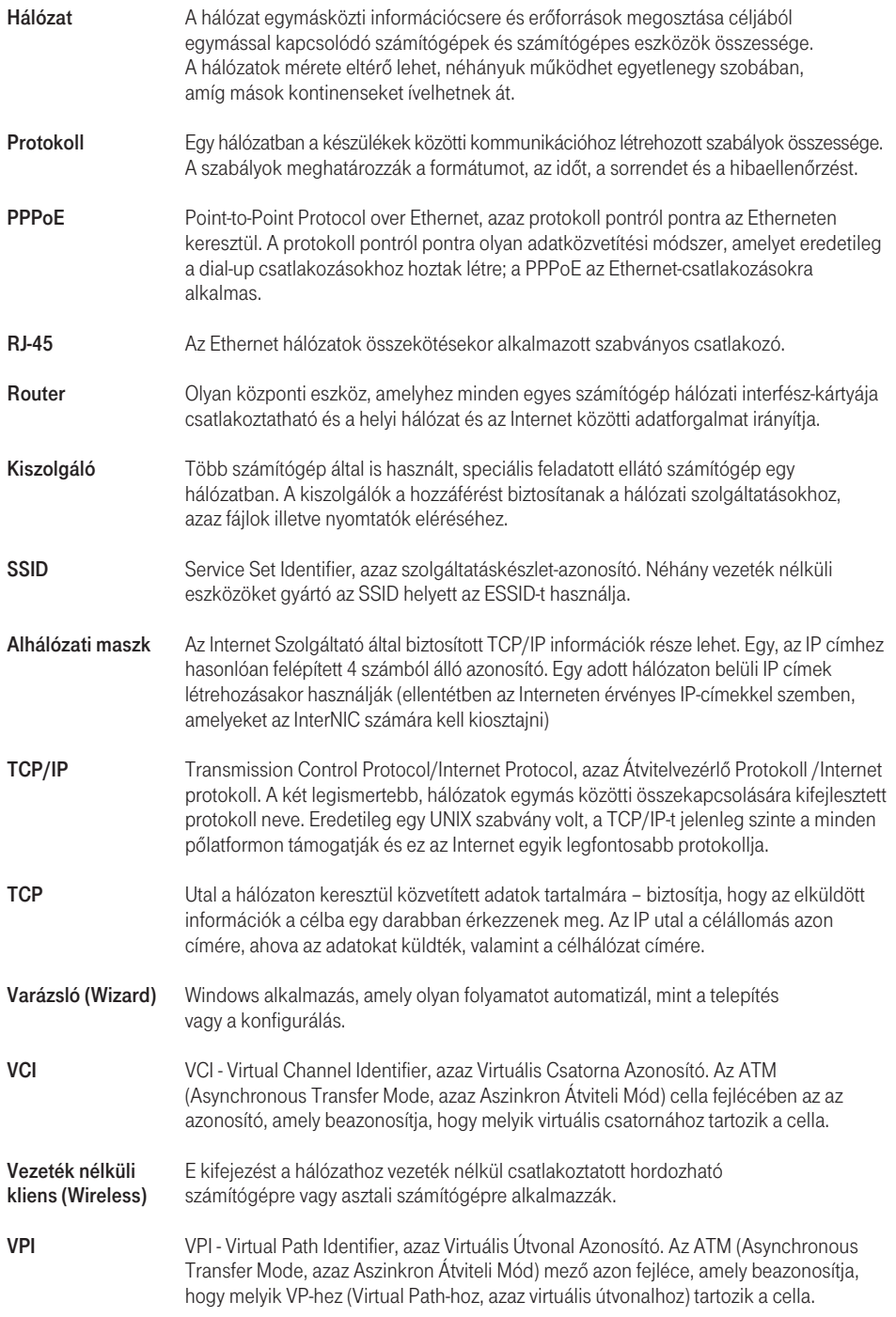

 $\overline{\oplus}$ 

 $\overline{\mathbb{P}}$ 

 $\overline{\mathbb{P}}$ 

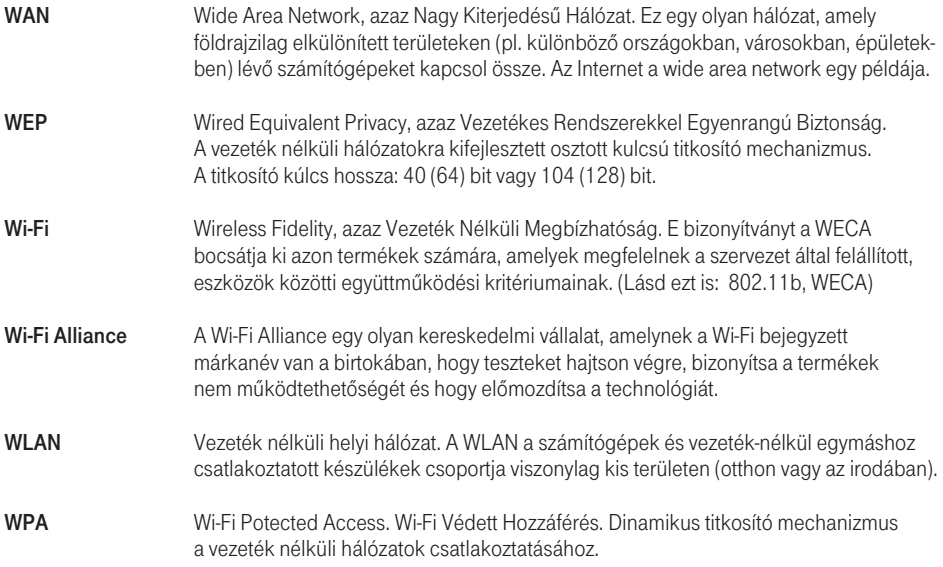

 $\phi$ 

Pirelli guide-korr:Layout 3  $4/28/08$   $\underbrace{1:18}_{PM}$  Page 26

 $\oplus$ 

 $\overline{\bigoplus}$ 

 $\overrightarrow{1}$ 

Pirelli guide-korr:Layout 3  $4/28/08$  1:18 PM Page 27

 $\overline{\bigoplus}$ 

 $\mathbb G$ 

 $\overrightarrow{1}$ 

© 2007 Magyar Telekom Nyrt. Minden jog fenntartva.

© (2007) Pirelli Broadband Solution S. p. a. Minden jog fenntartva. A tulajdon alkalmazása a fedôlapon lévô utasításoknak megfelelôen történjen.